SAMSUNG  **DCS GATEWAY** 

**DIGITAL COMMUNICATION GATEWAY SYSTEM**

引

# **SINGLE LINE TELEPHONE USER GUIDE**

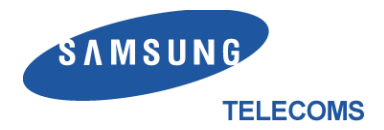

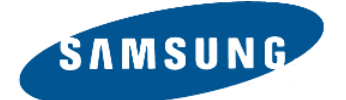

#### **Publication Information**

Samsung Telecoms reserves the right without prior notice to revise information in this publication for any reason.

Samsung Telecoms also reserves the right without prior notice to make changes in design or components of equipment as engineering and manufacturing may warrant.

#### **Disclaimer**

Samsung Telecoms is not responsible for errors or problems arising from customers not installing, programming or operating their Samsung systems as described in this manual.

#### **Copyright 2000 Samsung Telecoms (U.K.) Limited**

All rights reserved. No part of this manual may be reproduced in any form or by any means – graphic, electronic or mechanical, including recording, taping, photocopy or information retrieval system – without express written permission of the publisher of this material.

Part No.:16085 Version 2.0

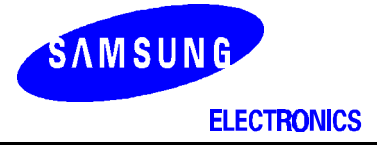

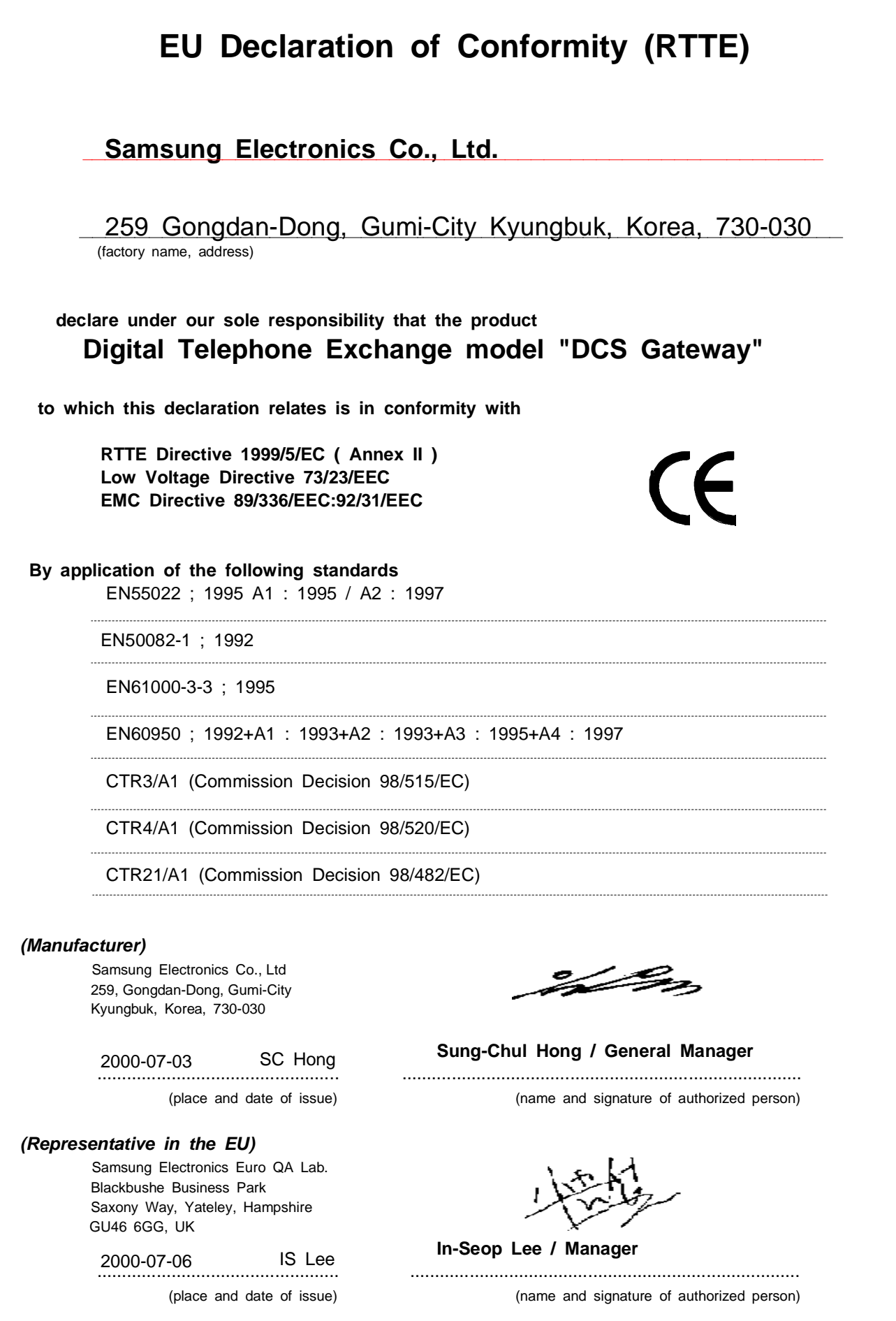

### **Intended Use**

This analogue telephone is intended to be connected to an analogue extension of a Samsung DCS telephone system. The connection allows voice communication between the DCS central processor unit and the telephone.

The telephone may be connected to the analogue extensions of any other telephone system or the public telephone network, but in this case the user instructions provided with the telephone will not be valid.

### **Contents**

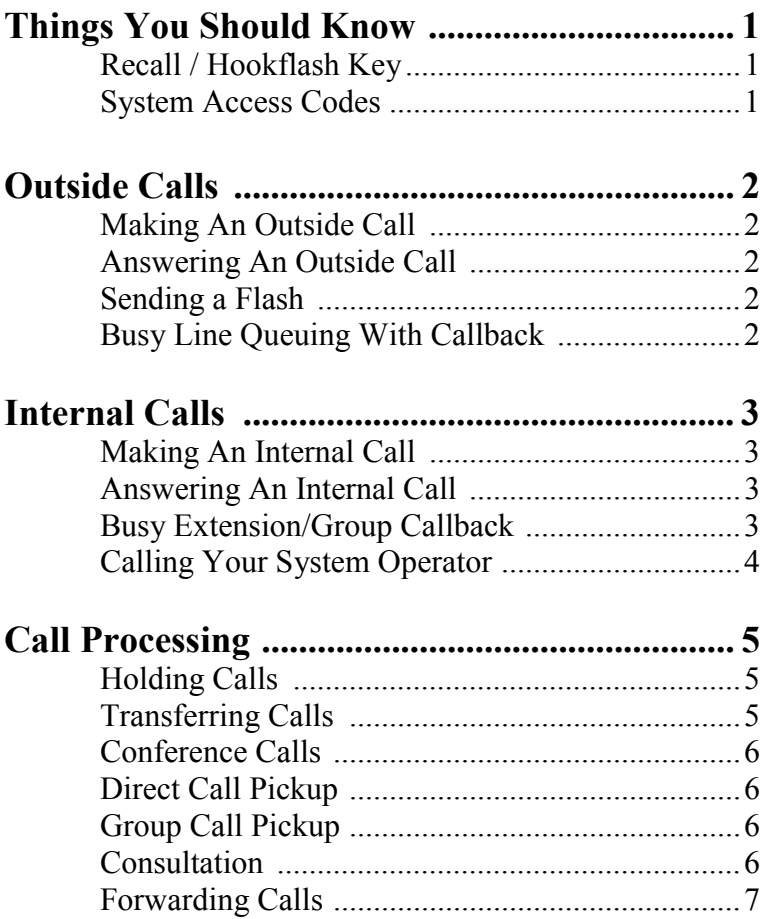

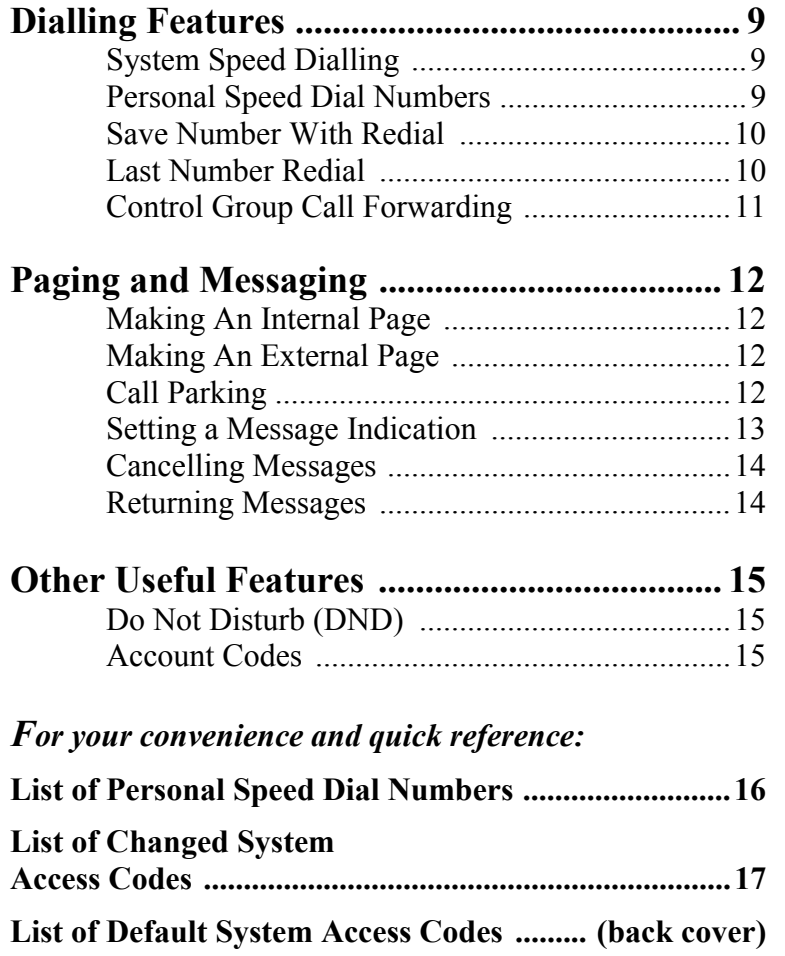

## **Things You Should Know**

- Lines from the Telephone Company are "C.O. lines." Calls on these lines are referred to as "outside calls."
- Lines may be assigned to groups. When they are in a group, you access a line by dialling a group access code. For example, dial **9** to get a local outside line.
- DCS provides distinctive ring patterns to your SLT:
	- − Outside calls have a double ring tone repeated.
	- Internal calls have a single ring tone repeated.

### **Recall / Hookflash Key**

A variety of single line telephones (SLTs) are available for connection to your Gateway system. Most SLTs have a key marked 'Recall'; others have a similar key marked 'R' or 'Hookflash'. Please note that where an instruction in this guide requires you to press the Recall key, you should press the equivalent R or Hookflash key if appropriate.

### **System Access Codes**

Your system is configured with default system access codes for using the various features described in this guide. These codes are also printed on the back cover for quick reference. However, your system may have been set up to use a different set of codes. Therefore, if your system does not work as described in this guide, refer to your System Administrator for advice.

A special table has been provided at the back of this guide for you to enter the codes required by your system, if different from the default codes.

## **Outside Calls**

### **Making An Outside Call**

- Lift the handset and dial **9**.
- Dial the telephone number.
- Finish the call by replacing the handset.

If your system is programmed to require an authorisation code before making a call, dial feature code **\*48** plus a valid authorisation code. Press the  $#$  key and then select an outside line.

For more information on authorisation and account codes, see your System Administrator.

### **Answering An Outside Call**

Lift the handset to answer the ringing call.

### **Sending a Flash**

While on an outside call, press the **RECALL** key and dial \***49** to send a flash to the telephone company.

### **Busy Line Queuing With Callback**

If you cannot obtain an outside line:

- Press the **RECALL** key and dial **\*44**. You will hear confirmation tone.
- When the line becomes free, the system will call you back.
- Lift the handset to answer.

The Callback feature can be released (cancelled), before the system calls you back, by dialling **#44.** 

## **Internal Calls**

### **Making An Internal Call**

- Dial the extension number or group number.
- Wait for the party to answer. If you hear a brief tone burst instead of ring-back tone, the extension you called is set for Voice Announce or Auto Answer. Begin speaking immediately after the tone.
- Finish the call by replacing the handset.

### **Answering An Internal Call**

- Lift the handset.
- To finish the call, replace the handset.

### **Busy Extension/Group Callback**

When you call another extension and receive a busy signal:

• Press the **RECALL** key and dial **\*44**. When you hear confirmation tone, hang up.

When the busy extension becomes free, your phone will ring.

Lift the handset to answer.

The Callback feature can be released (cancelled), before the system calls you back, by dialling **#44** plus the extension number.

A callback will be cancelled if not answered within a pre- $\triangle$  NOTE programmed period of time.

### **Calling Your System Operator**

Dial 0 to call your System Operator.

## **Call Processing**

### **Holding Calls**

Press the **RECALL** key, dial **\*11** and hang up.

To return to the caller, pick up the handset.

#### **Recalled Held Calls**

If you leave a call on hold longer than the hold timer, it will recall to your extension.

To answer, lift the handset.

If you do not answer this recall within a pre-programmed period of time, it may go to the system operator.

### **Transferring Calls**

You can transfer a call to another extension in one of two ways. A screened transfer allows you to notify the extension who is calling. A blind (unscreened) transfer is a transfer without notification.

- While on a call, press the **RECALL** key and dial an extension number or group number.
- Hang up when you hear ringing (blind or unscreened transfer).
	- OR
- Wait for the called party to answer, notify them of the call, and then hang up (screened transfer).

To return to the outside party without transferring the call, press the **RECALL** key *twice*.

### **Conference Calls**

You may conference up to eight parties (you and seven others) with a maximum of two external parties (e.g. outside lines or remote extensions) dialled in any order. While in conversation with the first party:

- Press the **RECALL** key and dial the extension or outside number of the second party to add to the conference.
- When the party answers, press the **RECALL** key and dial **\*46**. You will receive conference tone and all parties will be connected.
- Repeat the above procedure until all parties are added.

### **Direct Call Pickup**

To pick up (answer) a call ringing at another extension:

• Lift the handset and dial **\*13** plus the extension number of the ringing phone.

### **Group Call Pickup**

To pick up (answer) a call ringing in any pickup group:

• Lift the handset and dial **\*77**.

### **Consultation**

You can consult with two parties separately, speaking to one while the other is on hold. The 'held' party cannot hear your conversation with the party consulted.

• While in conversation with the first party, press the **RE-CALL** key and dial the second party.

• When connected to the second party, press the **RECALL** key *twice* to return to the first party.

To toggle from one party to the other, press the **RECALL** key *twice*.

OR

Hang up to join the two parties together.

### **Forwarding Calls**

You can forward your calls to another station (extension), group of stations or an external telephone number. The following describes how to set specific call forward conditions.

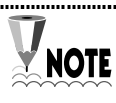

Instructions are included for cancelling each call forwarding **NOTE** condition. Any forwarding you set can also be cancelled by dialling **#60**.

#### *Forward All*

- Dial **\*61** followed by the number to which to forward. If you dial an external number, press the **#** key at the end of the number.
- Hang up

To cancel Forward All, dial **#61** and hang up.

#### *Forward Busy*

- Dial \*62 followed by the number to which to forward. If you dial an external number, press the # key at the end of the number.
- Hang up

To cancel Forward Busy, dial **#62** and hang up.

#### *Forward No Answer*

- Dial \*63 followed by the number to which to forward. If you dial an external number, press the # key at the end of the number.
- Hang up

To cancel Forward No Answer, dial **#63** and hang up.

#### *Forward Busy/No Answer*

- Dial **\*64** followed by the number to which to forward. If you dial an external number, press the # key at the end of the number.
- Hang up

To cancel Forward Busy/NoAns, dial **#64** and hang up.

#### *Follow Me*

Follow Me is set at the extension to which calls are to be forwarded from your normal extension.

- Dial **\*65** followed by your normal extension no.
- Hang up

You can cancel any Follow Me you have set for your extension by dialling, from any extension, **#65** and your normal extension no.

## **Dialling Features**

### **System Speed Dialling**

You can dial a pre-programmed telephone number stored in the system-wide speed dial list of numbers (000–999).

- Dial **\*81**.
- Dial the desired speed dial number location.

The number is automatically dialled for you.

### **Personal Speed Dial Numbers**

Your phone can assign up to 20 personal speed dial numbers. These are divided into two groups, SPEED1 and SPEED2, each containing up to 10 numbers (0-9). Speed dial numbers can be extension numbers, feature access codes or external numbers.

#### **To store telephone numbers:**

- Dial **\*82\*** for SPEED1 or **\*83\*** for SPEED2.
- Dial a speed dial number  $(0-9)$ .
- Enter the telephone number, up to a maximum of 20 digits. (Remember to enter '9' before the number if it is an outside number.)
- Hang up.
- Repeat for each speed dial number as required.

A table is provided at the back of this guide for you to enter **NOTE** any personal speed dial numbers you create.

#### **To dial a personal speed dial number:**

#### **1. In SPEED1**

- Lift the handset and dial **\*82**.
- Dial the required speed dial location number (0-9).

The telephone number is automatically dialled for you.

#### **2. In SPEED2**

- Lift the handset and dial **\*83.**
- Dial the required speed dial location number (0-9).

The telephone number is automatically dialled for you.

### **Save Number With Redial**

While on an outside call you can save the number you dialled for later use:

• Press the **RECALL** key and dial **\*95** to save the number.

To redial this saved number at any time:

• Dial **\*95**.

### **Last Number Redial**

To redial the last outside number you dialled:

• Dial **\*90**.

### **Control Group Call Forwarding**

You can forward calls received by the control group, which comprises extension users, to another extension. This feature is often used to forward calls received after hours to an appropriate answering point.

- Dial **\*67**.
- Dial the 3-digit control group number.
- Enter the extension number to receive the control group calls. When you hear confirmation tone, hang up.

To cancel control group call forwarding:

- Dial **#67.**
- Dial the 3-digit control group number.
- Enter the extension number receiving the control group calls. When you hear confirmation tone, hang up.

## **Paging and Messaging**

### **Making An Internal Page**

To make an announcement through keyset speakers:

- Lift the handset and dial **\*55**.
- Dial the 2-digit zone number (00–99).
- After the attention tone, make your announcement.

### **Making An External Page**

The system supports up to 10 external paging areas  $(0-9)$  with up to nine zones (1-9) in each. To make an announcement through connected external paging speakers:

- Lift the handset and dial **\*56**.
- Dial the area number, 0–9.
- Dial the zone number, 1–9 (or dial **0** to page **all** zones in the selected area).
- After the attention tone, make your announcement.

## **Call Parking**

When you have a call for someone who is not at their desk, you can park the call while you locate them. There are three parking locations available on the system: station, trunk and orbit.

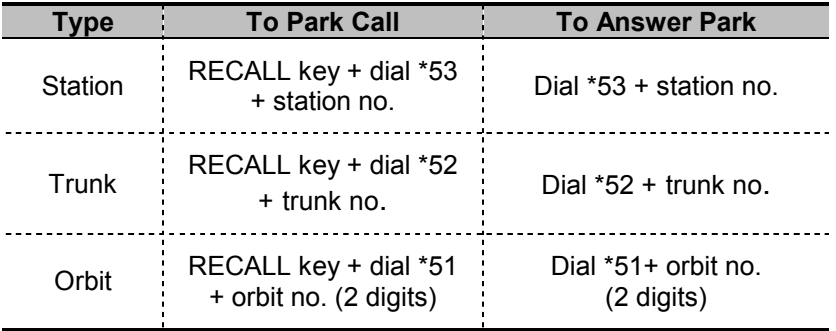

#### *To Park a Call*

- While in conversation, press the **RECALL** key and dial the appropriate park code from the table above.
- Dial the station (extension), trunk number or orbit number (00-99) you wish to park the call on.
- Hang up.

#### *To Answer a Parked Call*

- Dial the appropriate park code from the table above.
- Dial the station, trunk number or orbit number on which the call has been parked.

You will be connected to the parked call.

### **Setting a Message Indication**

To leave a message at another extension or group if there is no answer or you receive a busy signal:

- Press the **RECALL** key and dial **\*41**. You receive confirmation tone.
- Hang up.

(A message indication left at an extension is notified in two ways: keysets have a Message Waiting lamp or Multi-Function lamp which flashes; SLTs receive a special dial tone which is different to the normal dial tone.)

To leave a message at another extension *without* dialling the extension:

- Dial **\*41** followed by the extension number.
- Hang up.

### **Cancelling Messages**

To cancel a message indication *that you left at another extension:* 

• Dial **#43** plus the number of the extension at which you left a message indication.

To cancel all message indications *left at your extension*:

• Dial **#42** followed by your extension number.

### **Returning Messages**

If a message indication has been left at your phone, you will hear a special dial tone when you lift the handset.

- Dial **\*43.** The first extension that left you a message will be called automatically.
- Repeat the procedure until all messages have been returned in the order they were received.

## **Other Useful Features**

### **Do Not Disturb (DND)**

Use this feature when you want to block incoming calls to your keyset. You can, however, still make calls while in DND mode.

• To enter DND mode, dial **\*40.** You will notice a change in the dial tone when the handset is lifted.

#### **To cancel DND:**

• Dial **#40**.

The system can be programmed so that direct dial inwards calls will override DND (see your System Administrator).

### **Account Codes**

When equipped with optional Call Management software, your DCS Gateway system will allow calls to be charged to a specific account:

- Before or during any outside call, press the **RECALL** key and dial **\*47**. (Any current call is interrupted.)
- Enter the account code (a maximum of 12 characters including 0–9 and  $\ast$ ). After typing the code, press the # key to signify it is complete.

If you enter a code while on a call, you are returned to the external party when # is entered.

### **Personal Speed Dial Numbers**

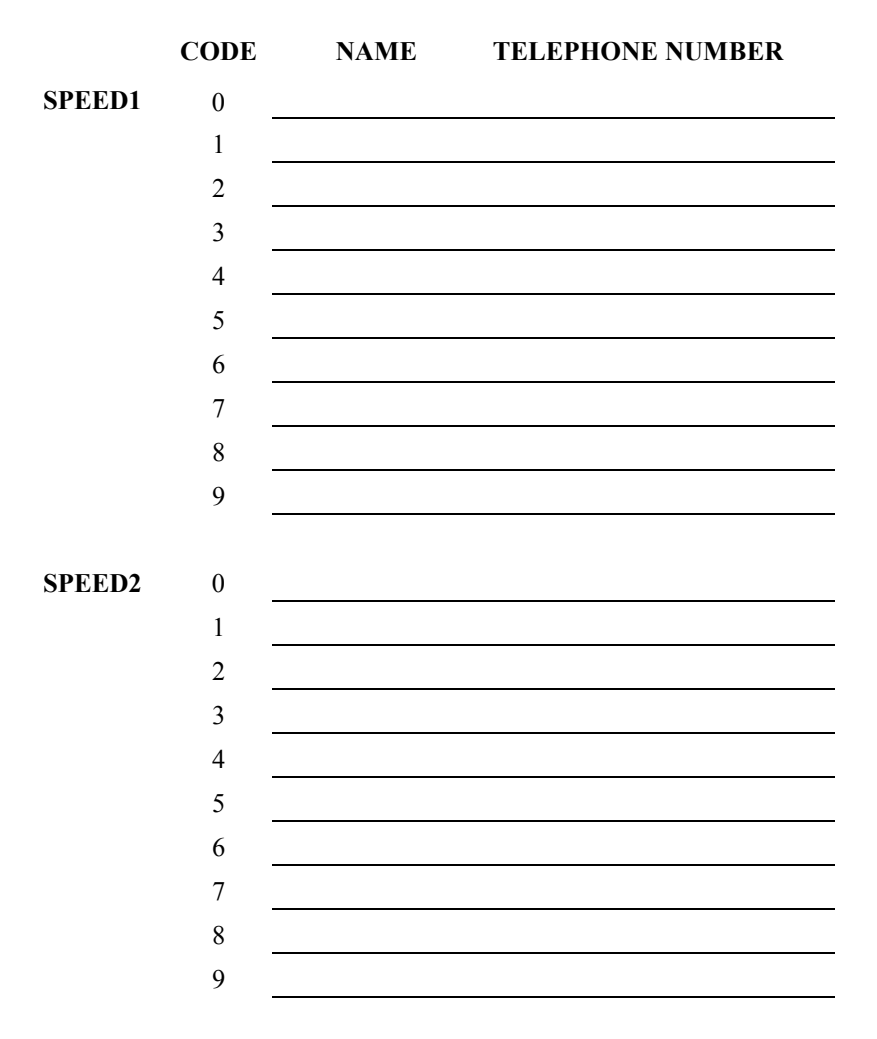

### **Changed System Access Codes**

Please enter the feature access codes configured for your system if different from the default codes printed on the back cover.

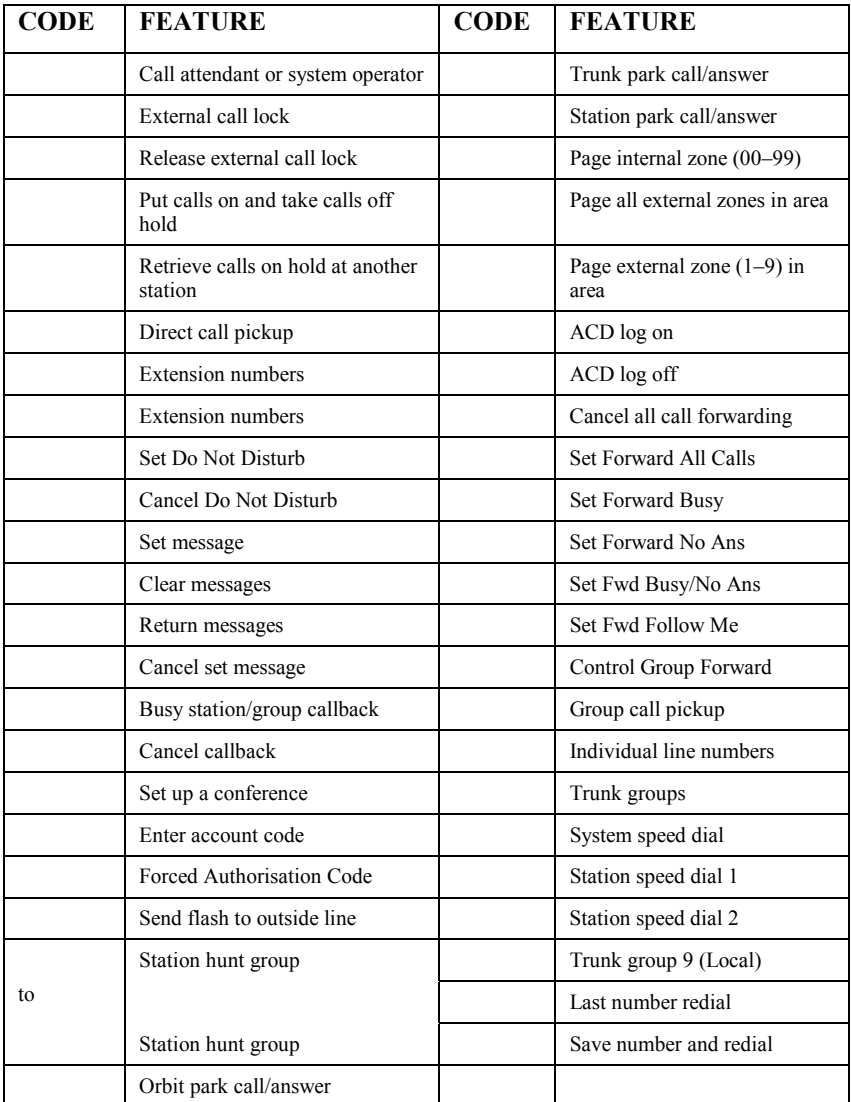

#### **SYSTEM ACCESS CODES**

The DCS Gateway telephone system has the following preset (default) feature access codes.

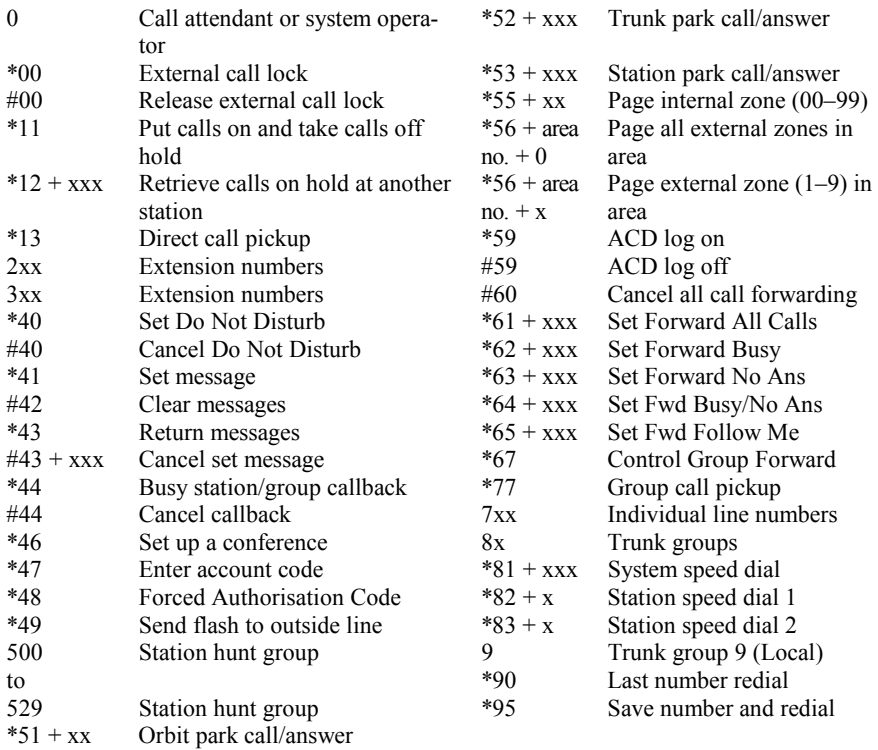

**Samsung Telecoms (U.K.) Limited**  Brookside Business Park, Greengate, Middleton, Manchester M24 1GS Tel: 0161 655 1100 Fax: 0161 655 1166

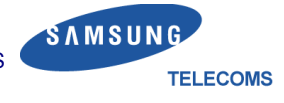